HEART-LUNG MACHINE (HLMACH03) **Instructions for Basic Use and Media Player** 

A video walk-th[rough of these instructions ca](https://youtu.be/bkU0rBi0rTU)n be viewed at https://youtu.be/bkU0rBi0rTU

## **How to Power Up Heart-Lung Machine**

Step 1.) Toggle power switch on right side of unit.

## **How to Display Patient Data on LCD using Media Player.**

Step 1.) Press power button on LCD flat panel display to turn on.

Step 2.) Use < ► ▲ ▼ OK and RETURN buttons on Media Player remote to navigate to custom file location on USB Memory Stick.

Step 3.) Highlight selected file and press OK on remote.

## **How to Turn on and Adjust Pumps.**

Step 1.) Simultaneously Press Blue side-by-side buttons on each pump to start.

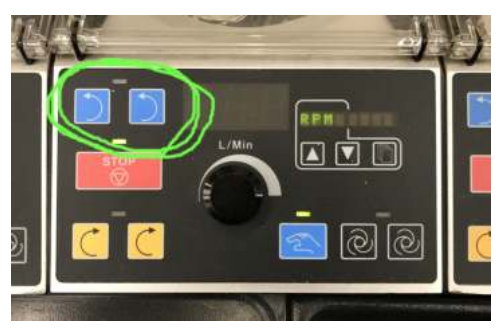

Step 2.) Use dial to adjust the speed of each pump individually.

Step 3.) To stop pumps- Press Red "Stop" button on each pump.

> Click to HERE to view item details on **Alpha Props website**

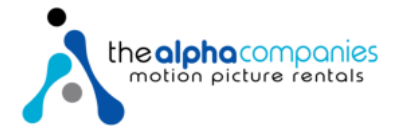